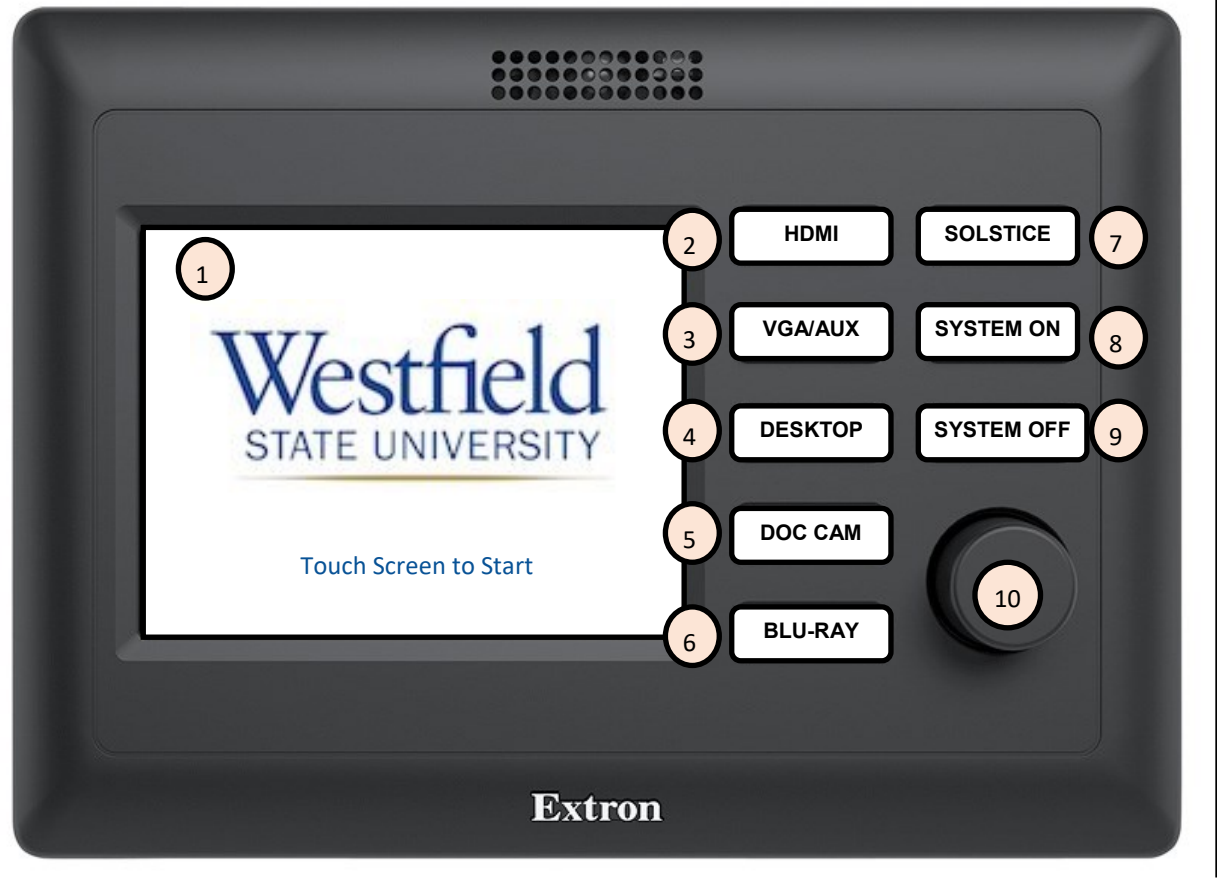

## **PODIUM GUIDE**

- 1. Touch Screen to **TURN ON** the Projector.
- 2. **HDMI** only for personal external laptop.
- 3. **VGA** only for personal external laptop or **AUX** inputs on front of podium.
- 4. **Desktop** Computer mounted to podium.
- 5. **DOC CAM**. Press Power on the Doc Cam and Place your documents under the camera to view on screen.
- 6. **BLU-RAY** player located in podium, just above the podium door. Screen on controller will display Blu-Ray player controls.
- 7. **SOLSTICE**—Wireless connection for laptops/mobile devices to the Projector. Press and follow on screen directions.
- 8. Press to **TURN ON** the projector. (Additional ON button).
- 9. Press to turn projector/system **OFF.**
- 10. **Volume** Control for the classroom.

## **HELPFUL HINTS/ TROUBLESHOOTING**

- If you have issues with any computer connecting to the podium, **please restart the computer first.** If problems persist: Call **Media Services X5237.**
- If you **cannot Login** to the podium computer, please **reset your password** or call the support desk to have it reset: **Support Desk X4357.**
- **CABLES** for External laptop connections are labeled **HDMI** and **VGA.**
- **Desktop HDMI Cable** should only be plugged into the **mounted podium computer.**
- Check for any loose cable connections: HDMI, VGA, Internet, any adaptors or dongles.
- **Image Mute** controls appear on the touch screen after a source has been selected. **This does NOT turn the projector off.**

## **BE SURE TO SHUT OFF THE PROJECTOR/SYSTEM WHEN CLASS IS OVER**

**Questions or Problems to mediaservices@westfield.ma.edu or 572-5237**

**Training can be scheduled at your convenience.**

**VHS Players** that can plug into the podiums can be signed out from **Media Services**.